### Audio System Toolbox™ Release Notes

# MATLAB&SIMULINK®

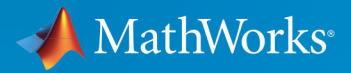

R

#### **How to Contact MathWorks**

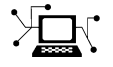

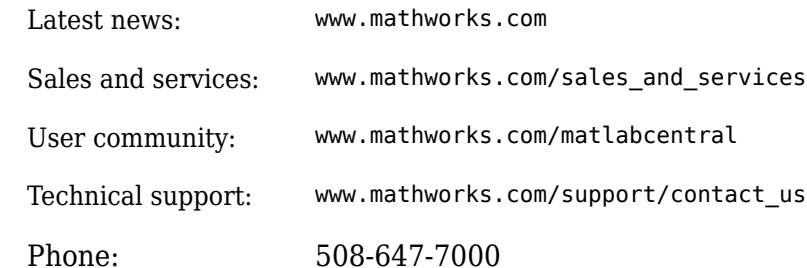

 $\mathbb{R}$  The MathWorks, Inc. 3 Apple Hill Drive Natick, MA 01760-2098

*Audio System Toolbox*™ *Release Notes*

© COPYRIGHT 2016 - 2018 by The MathWorks, Inc.

The software described in this document is furnished under a license agreement. The software may be used or copied only under the terms of the license agreement. No part of this manual may be photocopied or reproduced in any form without prior written consent from The MathWorks, Inc.

FEDERAL ACQUISITION: This provision applies to all acquisitions of the Program and Documentation by, for, or through the federal government of the United States. By accepting delivery of the Program or Documentation, the government hereby agrees that this software or documentation qualifies as commercial computer software or commercial computer software documentation as such terms are used or defined in FAR 12.212, DFARS Part 227.72, and DFARS 252.227-7014. Accordingly, the terms and conditions of this Agreement and only those rights specified in this Agreement, shall pertain to and govern the use, modification, reproduction, release, performance, display, and disclosure of the Program and Documentation by the federal government (or other entity acquiring for or through the federal government) and shall supersede any conflicting contractual terms or conditions. If this License fails to meet the government's needs or is inconsistent in any respect with federal procurement law, the government agrees to return the Program and Documentation, unused, to The MathWorks, Inc.

#### **Trademarks**

MATLAB and Simulink are registered trademarks of The MathWorks, Inc. See [www.mathworks.com/trademarks](https://www.mathworks.com/trademarks) for a list of additional trademarks. Other product or brand names may be trademarks or registered trademarks of their respective holders.

#### **Patents**

MathWorks products are protected by one or more U.S. patents. Please see [www.mathworks.com/patents](https://www.mathworks.com/patents) for more information.

# **Contents**

#### **[R2018a](#page-6-0)**

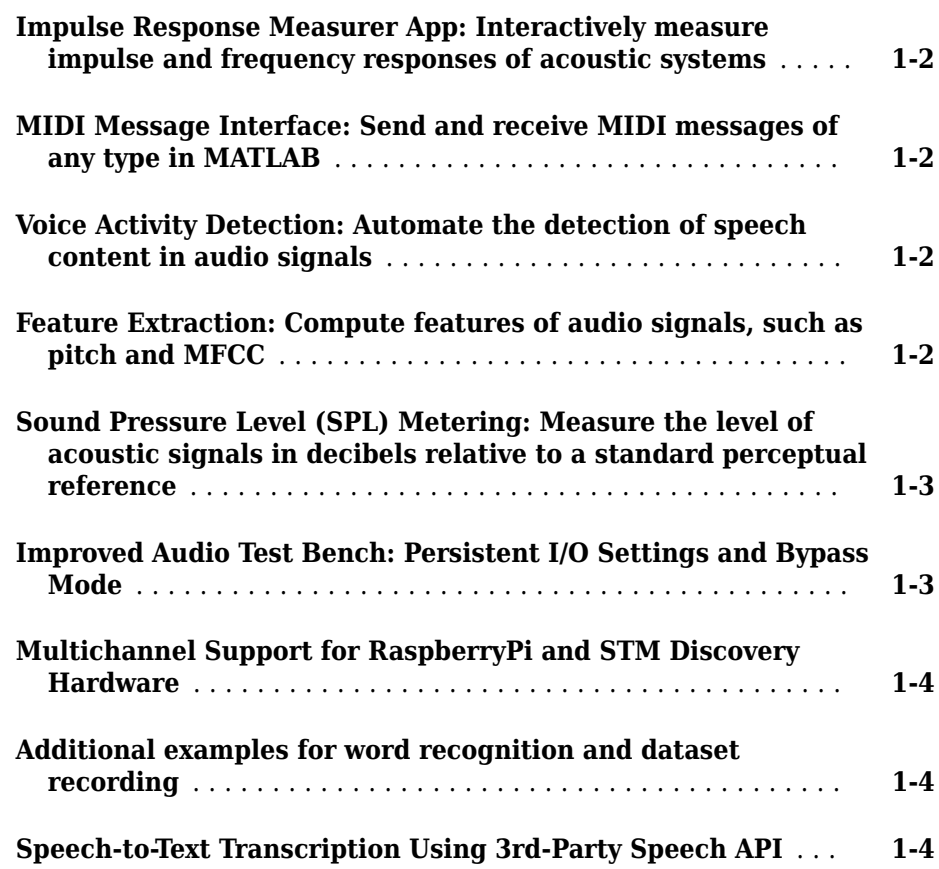

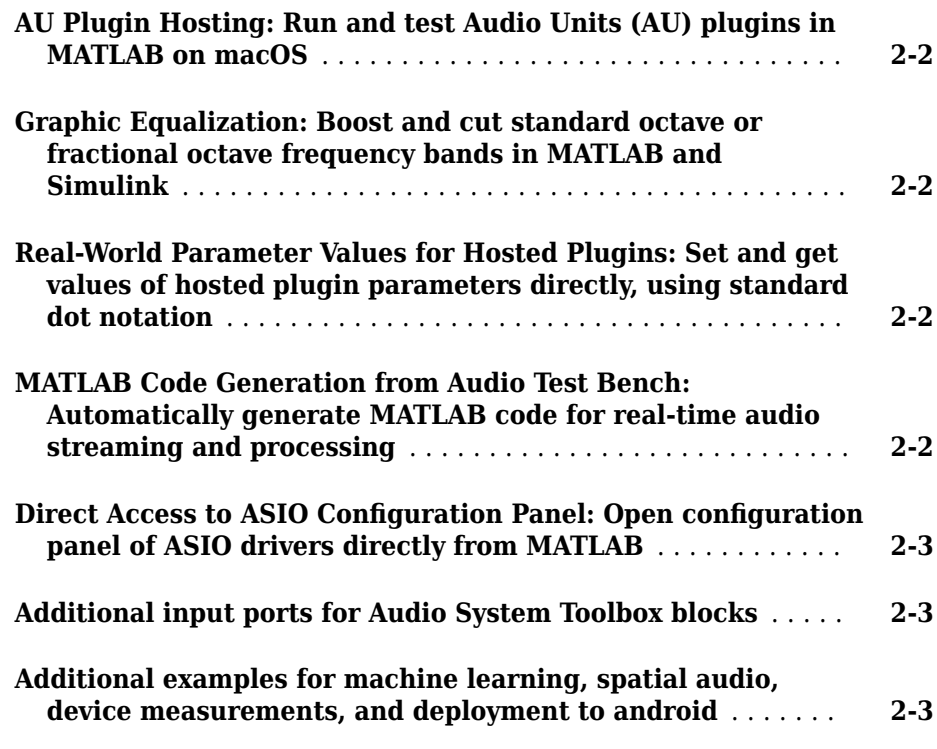

#### **[R2017a](#page-14-0)**

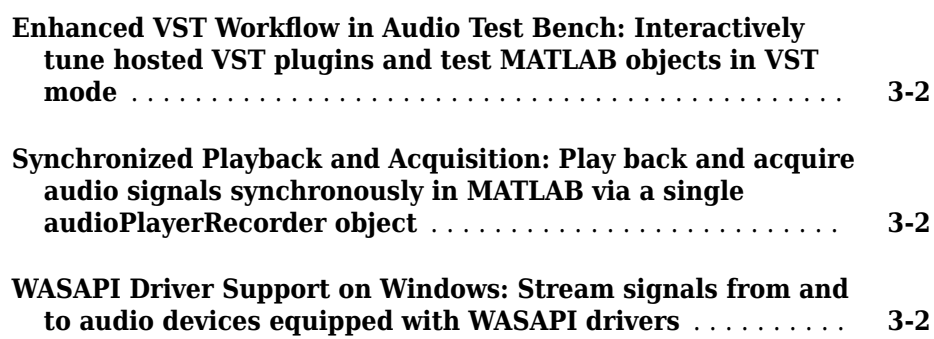

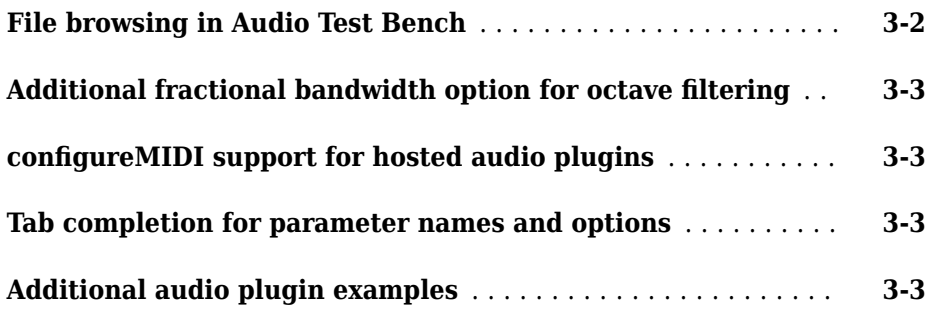

#### **[R2016b](#page-18-0)**

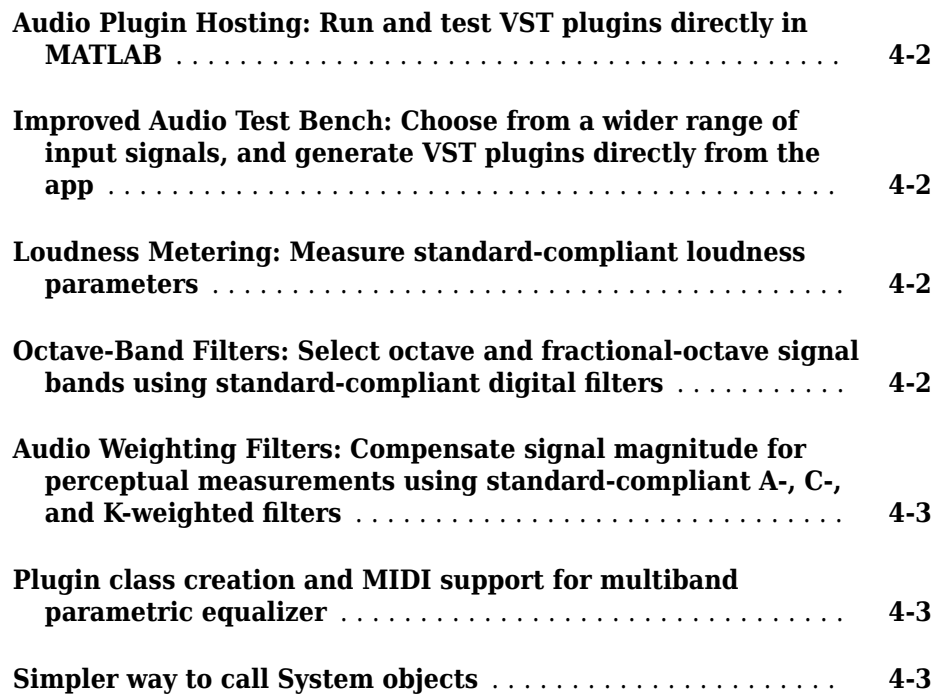

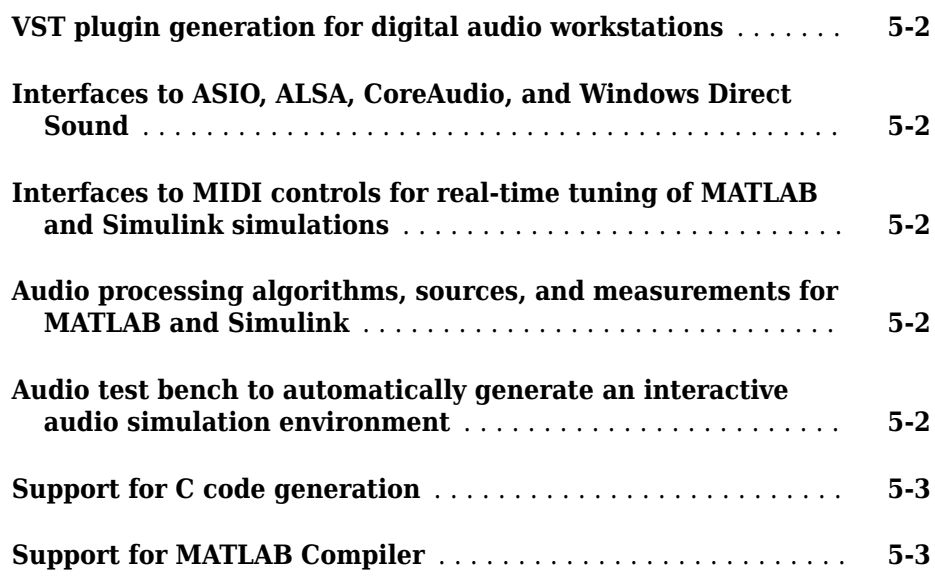

# <span id="page-6-0"></span>**R2018a**

**Version: 1.4**

#### <span id="page-7-0"></span>**Impulse Response Measurer App: Interactively measure impulse and frequency responses of acoustic systems**

The **Impulse Response Measurer** app enables you to acquire, analyze, and export impulse response and frequency response measurements through a user interface.

#### **MIDI Message Interface: Send and receive MIDI messages of any type in MATLAB**

You can now send and receive MIDI messages using the following features:

- mididevice –– Interface to a MIDI device in MATLAB®. mididevice acts as a conduit between the MATLAB environment and your real-world MIDI device.
- midimsg –– Create a MIDI message in MATLAB
- midisend –– Send a MIDI message to an external MIDI device
- midireceive –– Receive a MIDI message from an external MIDI device

See "MIDI Device Interface" for a walkthrough of sending and receiving MIDI messages in MATLAB.

#### **Voice Activity Detection: Automate the detection of speech content in audio signals**

The voiceActivityDetector System object™ returns a confidence metric indicating the presence of speech in streaming audio signals. The input to the object can be timedomain or frequency-domain signals.

In the Simulink® environment, use the Voice Activity Detector block.

#### **Feature Extraction: Compute features of audio signals, such as pitch and MFCC**

Detect the fundamental frequency of audio signals using the pitch function. You can choose between pitch detection algorithms, including the pitch estimation filter, normalized correlation function, cepstrum, log-harmonic summation, and summation of residual harmonics.

<span id="page-8-0"></span>The Audio System Toolbox enables batch and streaming approaches to cepstral feature extraction:

• cepstralFeatureExtractor –– Use the cepstralFeatureExtractor System object to process frame-based audio signals. You can specify your input in the time or frequency domain. This feature enables you to fine-tune the extracted features using the BandEdges, FilterBankNormalization, and FilterBankDesignDomain properties.

In the Simulink environment, use the Cepstral Feature Extractor block.

• mfcc –– Use the mfcc function to process whole audio signals. You can specify the window length and overlap length used for analysis, and optionally return the delta and delta-delta features calculated with look-ahead.

#### **Sound Pressure Level (SPL) Metering: Measure the level of acoustic signals in decibels relative to a standard perceptual reference**

Use the splMeter System object to compute fast or slow, A-weighted or C-weighted, equivalent continuous, peak, and maximum sound pressure level measurements. You can calibrate your splMeter for your hardware and environment using the CalibrationFactor and TimeInterval properties. You can calculate your CalibrationFactor according to standards using the calibrate method.

#### **Improved Audio Test Bench: Persistent I/O Settings and Bypass Mode**

The **Audio Test Bench** is a graphical debugging and testing suite for audio processing modules.

New abilities of the **Audio Test Bench** include:

- Persistent input and output settings across sessions.
- A/B test your algorithm by bypassing the object under test.
- Visualize, analyze, and play unprocessed audio by not specifying an object under test.

#### <span id="page-9-0"></span>**Multichannel Support for RaspberryPi and STM Discovery Hardware**

New multi-channel support for Mic In, Line In, and Speaker Out blocks for hardware support packages. See the hardware package release notes for more details:

- *Release Notes for Embedded Coder Support Package for STMicroelectronics Discovery Boards* (Embedded Coder Support Package for STMicroelectronics Discovery Boards)
- *Release Notes for Simulink Support Package for Raspberry Pi Hardware* (Simulink Support Package for Raspberry Pi Hardware)

#### **Additional examples for word recognition and dataset recording**

New examples include:

• "Deep Learning Speech Recognition" (Neural Network Toolbox)

Use an auditory-based spectrogram to train a speaker-independent small vocabulary isolated word recognition system. Use audioexample.Datastore to manage large datasets. After training, you can run a streaming version for real-time word recognition. This example requires the Neural Network Toolbox™.

• "Record Audio Datasets"

Record and label audio datasets using a user interface.

#### **Speech-to-Text Transcription Using 3rd-Party Speech API**

To perform speech-to-text transcription in MATLAB, use the [speech2text](https://www.mathworks.com/matlabcentral/fileexchange/65266-speech2text) function available on File Exchange. The function enables you to interface third-party speech-totext APIs, including:

- Google® Speech API
- IBM® Watson Speech API
- Microsoft® Azure Speech API

The [File Exchange submission](https://www.mathworks.com/matlabcentral/fileexchange/65266-speech2text) includes a tutorial to help get you started.

# <span id="page-10-0"></span>**R2017b**

**Version: 1.3**

#### <span id="page-11-0"></span>**AU Plugin Hosting: Run and test Audio Units (AU) plugins in MATLAB on macOS**

You can now load Audio Units (AU) plugins into MATLAB using the [loadAudioPlugin](https://www.mathworks.com/help/releases/R2017b/audio/ref/loadaudioplugin.html) function. You can interact with the hosted plugin graphically using the **[Audio Test](https://www.mathworks.com/help/releases/R2017a/audio/ref/audiotestbench-app.html) [Bench](https://www.mathworks.com/help/releases/R2017a/audio/ref/audiotestbench-app.html)**.

#### **Graphic Equalization: Boost and cut standard octave or fractional octave frequency bands in MATLAB and Simulink**

You can use the [graphicEQ](https://www.mathworks.com/help/releases/R2017b/audio/ref/graphiceq-system-object.html) System object to perform equalization. The graphic equalizer uses the ANSI S1.11-2004 and ISO 266:1997(E) standards to determine and label the center frequencies of individual bandpass filters.

In the Simulink environment, use the [Graphic EQ](https://www.mathworks.com/help/releases/R2017b/audio/ref/graphiceq.html) block.

#### **Real-World Parameter Values for Hosted Plugins: Set and get values of hosted plugin parameters directly, using standard dot notation**

Plugins loaded into the MATLAB environment using [loadAudioPlugin](https://www.mathworks.com/help/releases/R2017b/audio/ref/loadaudioplugin.html) are now populated with properties with real-world values. You can interact with the properties directly using standard dot notation.

See [Host External Audio Plugins](https://www.mathworks.com/help/releases/R2017b/audio/gs/host-external-audio-plugins.html) for a description of how normalized parameter values are heuristically interpreted as real-world values.

VST and AU plugins continue to support interaction through normalized parameter values.

#### **MATLAB Code Generation from Audio Test Bench: Automatically generate MATLAB code for real-time audio streaming and processing**

You can now generate MATLAB code from the **[Audio Test Bench](https://www.mathworks.com/help/releases/R2017b/audio/ref/audiotestbench-app.html)**. The generated MATLAB code is the script implementation of your **Audio Test Bench**. Settings in the <span id="page-12-0"></span>**Audio Test Bench**, such as plugin parameter values and scopes opened through the test bench, are also ported to the MATLAB code.

#### **Direct Access to ASIO Configuration Panel: Open configuration panel of ASIO drivers directly from MATLAB**

You can now open an ASIO settings user interface directly from MATLAB using the [asiosettings](https://www.mathworks.com/help/releases/R2017b/audio/ref/asiosettings.html) function.

#### **Additional input ports for Audio System Toolbox blocks**

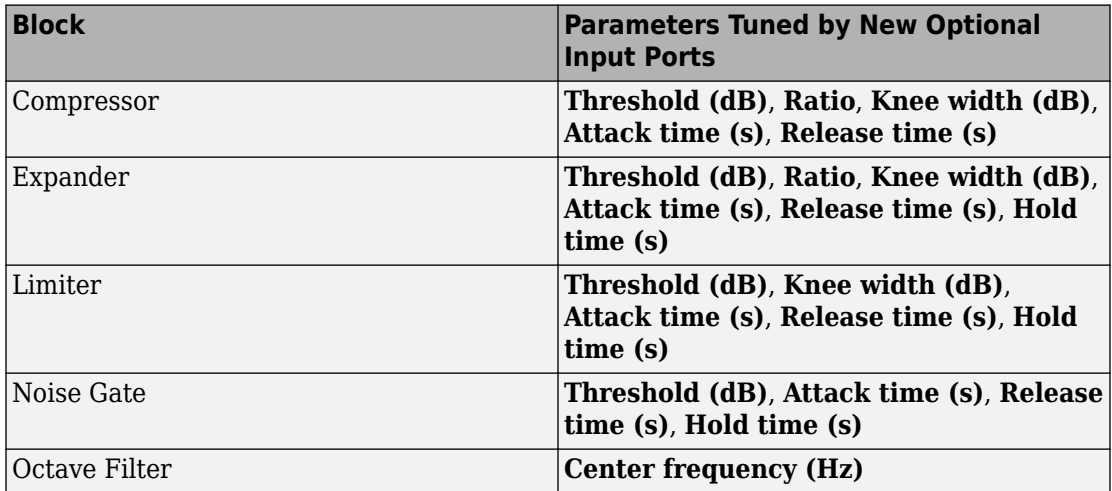

The table describes the new optional input ports for tuning your block parameters.

#### **Additional examples for machine learning, spatial audio, device measurements, and deployment to android**

New examples include:

- Speaker Identification Using Pitch and MFCC
- • [Acoustic Beamforming Using a Microphone Array](https://www.mathworks.com/help/releases/R2017b/audio/examples/acoustic-beamforming-using-a-microphone-array.html)
- • [Measure Frequency Response of an Audio Device](https://www.mathworks.com/help/releases/R2017b/audio/examples/measure-frequency-response-of-an-audio-device.html)

• [Parametric Audio Equalizer for Android Devices](https://www.mathworks.com/help/releases/R2017b/audio/examples/parametric-audio-equalizer-for-android-devices.html)

Enhancements to existing examples include:

- • [Measure Impulse Response of an Audio System](https://www.mathworks.com/help/releases/R2017b/audio/examples/measure-impulse-response-of-an-audio-system.html)
- • [Measure Audio Latency](https://www.mathworks.com/help/releases/R2017b/audio/examples/measure-audio-latency.html)

# <span id="page-14-0"></span>**R2017a**

**Version: 1.2**

#### <span id="page-15-0"></span>**Enhanced VST Workflow in Audio Test Bench: Interactively tune hosted VST plugins and test MATLAB objects in VST mode**

The **[Audio Test Bench](https://www.mathworks.com/help/releases/R2017a/audio/ref/audiotestbench-app.html)** is a graphical debugging and testing suite for audio processing modules.

New abilities of the **Audio Test Bench** include:

- Host external VST and VST3 plugins. You can now interact with external plugins using the graphical UI of the **Audio Test Bench**, as you would in a DAW.
- Run audio plugins created in MATLAB as VST plugins.

#### **Synchronized Playback and Acquisition: Play back and acquire audio signals synchronously in MATLAB via a single audioPlayerRecorder object**

The [audioPlayerRecorder](https://www.mathworks.com/help/releases/R2017a/audio/ref/audioplayerrecorder-class.html) System object reads and writes from an audio device simultaneously, enabling real-time system measurements when using ASIO, Core Audio, or ALSA drivers. Combining the play and record into a single object enables easy configuration and consistent latency between input and output.

#### **WASAPI Driver Support on Windows: Stream signals from and to audio devices equipped with WASAPI drivers**

The [audioDeviceWriter](https://www.mathworks.com/help/releases/R2017a/audio/ref/audiodevicewriter-class.html) and [audioDeviceReader](https://www.mathworks.com/help/releases/R2017a/audio/ref/audiodevicereader-class.html) System objects and the [Audio](https://www.mathworks.com/help/releases/R2017a/audio/ref/audiodevicereader.html) [Device Reader](https://www.mathworks.com/help/releases/R2017a/audio/ref/audiodevicereader.html) and [Audio Device Writer](https://www.mathworks.com/help/releases/R2017a/audio/ref/audiodevicewriter.html) blocks now support WASAPI drivers on Windows machines.

#### **File browsing in Audio Test Bench**

You can now browse for audio input files and the object under test directly from the **[Audio Test Bench](https://www.mathworks.com/help/releases/R2017a/audio/ref/audiotestbench-app.html)**.

#### <span id="page-16-0"></span>**Additional fractional bandwidth option for octave filtering**

The [octaveFilter](https://www.mathworks.com/help/releases/R2017a/audio/ref/octavefilter-class.html) System object and [Octave Filter](https://www.mathworks.com/help/releases/R2017a/audio/ref/octavefilter.html) block now support 2/3 octave bandwidth. This octave bandwidth is popular in graphic equalizer designs.

#### **Fourth** configure MIDI support for hosted audio plugins

You can now use the [configureMIDI](https://www.mathworks.com/help/releases/R2017a/audio/ref/configuremidi.html) function to quickly synchronize your hosted audio plugins with MIDI devices.

#### **Tab completion for parameter names and options**

You can now use tab completion to complete parameter names and options for all System objects in Audio System Toolbox. Tab completions also work for the validateAudioPlugin, loadAudioPlugin, and generateAudioPlugin functions.

#### **Additional audio plugin examples**

The [Audio Plugin Gallery](https://www.mathworks.com/help/releases/R2017a/audio/ug/audio-plug-in-example-resources.html) contains audio plugin example code that can be used as building blocks in larger systems, as models for design patterns, or as benchmarks for comparison.

New plugins in the gallery include:

- audiopluginexample.FastConvolver
- audiopluginexample.Phaser
- audiopluginexample.MultiNotchFilter
- audiopluginexample.SpeechPitchDetector
- audiopluginexample.BeatDetector

Enhancements to existing plugins in the gallery include:

• The audiopluginexample.SpectralSubtractor example now includes an analysis and synthesis buffering object. The audiopluginexample.private.AnalysisAndSynthesisBuffer object enables easy input/output buffering for the audio plugin API so that you can concentrate on your algorithm.

# <span id="page-18-0"></span>**R2016b**

**Version: 1.1**

#### <span id="page-19-0"></span>**Audio Plugin Hosting: Run and test VST plugins directly in MATLAB**

The [loadAudioPlugin](https://www.mathworks.com/help/releases/R2016b/audio/ref/loadaudioplugin.html) function enables you to host external VST and VST3 plugins in MATLAB. You can process audio using the algorithm of the hosted plugin. You can interact with the hosted plugin programmatically by getting and setting parameters.

#### **Improved Audio Test Bench: Choose from a wider range of input signals, and generate VST plugins directly from the app**

The [Audio Test Bench](https://www.mathworks.com/help/releases/R2016b/audio/ref/audiotestbench-app.html) is a graphical debugging and testing suite for audio processing modules.

New abilities of the **Audio Test Bench** include:

- Switch the object under test in a single instance of the test bench.
- New input choices: [wavetableSynthesizer](https://www.mathworks.com/help/releases/R2016b/audio/ref/wavetablesynthesizer-class.html), [audioOscillator](https://www.mathworks.com/help/releases/R2016b/audio/ref/audiooscillator-class.html), [dsp.Chirp](https://www.mathworks.com/help/releases/R2016b/dsp/ref/dsp.chirp-class.html), and [dsp.ColoredNoise](https://www.mathworks.com/help/releases/R2016b/dsp/ref/dsp.colorednoise-class.html).
- Validate and generate VST plugins directly from the test bench.
- Track overrun and underrun in frames, seconds, or samples.

#### **Loudness Metering: Measure standard-compliant loudness parameters**

Measure integrated loudness and loudness range of an audio signal using the [integratedLoudness](https://www.mathworks.com/help/releases/R2016b/audio/ref/integratedloudness.html) function.

Measure momentary loudness, short-term loudness, integrated loudness, loudness range, and true-peak of streaming audio using the [loudnessMeter](https://www.mathworks.com/help/releases/R2016b/audio/ref/loudnessmeter-class.html) System object. You can also open an 'EBU-Mode' visualization for loudness metering.

Measure momentary loudness, short-term loudness, and true-peak in the Simulink environment using the [Loudness Meter](https://www.mathworks.com/help/releases/R2016b/audio/ref/loudnessmeter.html) block.

#### **Octave-Band Filters: Select octave and fractional-octave** signal bands using standard-compliant digital filters

Perform octave-band and fractional octave-band filtering for arbitrary center frequency using the [octaveFilter](https://www.mathworks.com/help/releases/R2016b/audio/ref/octavefilter-class.html) System object. With this object, you can tune center frequency

<span id="page-20-0"></span>and bandwidth while the simulation is running. To check your compliance to the ANSI S1.11-2004 standard, use the isStandardCompliant method. To visualize and validate your filter response, use the visualize method.

In the Simulink environment, use the [Octave Filter](https://www.mathworks.com/help/releases/R2016b/audio/ref/octavefilter.html) block.

#### **Audio Weighting Filters: Compensate signal magnitude for perceptual measurements using standard-compliant A-, C-,** and K-weighted filters

Perform frequency-weighted filtering using the [weightingFilter](https://www.mathworks.com/help/releases/R2016b/audio/ref/weightingfilter-class.html) System object. With this object, you can design A-weighted and C-weighted filters based on the ANSI S1.42-2001 standard, or K-weighted filters based on the ITU-R BS.1770-4 standard. To check your compliance to the IEC 61672-1:2002 standard, use the isStandardCompliant method. To visualize and validate your filter response, use the visualize method.

In the Simulink environment, use the [Weighting Filter](https://www.mathworks.com/help/releases/R2016b/audio/ref/weightingfilter.html) block.

#### **Plugin class creation and MIDI support for multiband parametric equalizer**

New functionality for the [multibandParametricEQ](https://www.mathworks.com/help/releases/R2016b/audio/ref/multibandparametriceq-class.html) System object includes:

- Plugin class creation using createAudioPluginClass
- MIDI support using configureMIDI

multibandParametricEQ is now enabled for the **Audio Test Bench**.

#### **Simpler way to call System objects**

Instead of using the step method to perform the operation defined by a System object, you can call the object with arguments, as if it were a function. The step method will continue to work. This feature improves the readability of scripts and functions that use many different System objects.

For example, if you create a weightingFilter System object named Cweight, then you call the System object as a function with that name.

```
Cweight = weightingFilter('C-weighting');
Cweight(x)
```
The equivalent operation using the step method is:

```
Cweight = weightingFilter('C-weighting');
step(Cweight,x)
```
When the step method has the System object as its only argument, the function equivalent has no arguments. This function must be called with empty parentheses. For example, step(sysobj) and sysobj() perform equivalent operations.

# <span id="page-22-0"></span>**R2016a**

**Version: 1.0**

#### <span id="page-23-0"></span>**VST plugin generation for digital audio workstations**

Audio System Toolbox enables the design and generation of VST plugins.

For more information, see [Export a MATLAB Plugin to a DAW](https://www.mathworks.com/help/releases/R2016a/audio/gs/export-matlab-plugin-to-a-daw_bu8rqr2-1.html).

#### **Interfaces to ASIO, ALSA, CoreAudio, and Windows Direct Sound**

Audio System Toolbox enables real-time audio processing using low-latency audio drivers.

For more information, see Audio I/O: Buffering, Latency, and Throughput.

#### **Interfaces to MIDI controls for real-time tuning of MATLAB and Simulink simulations**

Audio System Toolbox enables real-time tuning in MATLAB and Simulink using MIDI controls.

For more information, see [configureMIDI](https://www.mathworks.com/help/releases/R2016a/audio/ref/configuremidi.html) and [Musical Instrument Digital Interface](https://www.mathworks.com/help/releases/R2016a/audio/ug/musical-instrument-digital-interface_bu3l07r-2.html) [\(MIDI\).](https://www.mathworks.com/help/releases/R2016a/audio/ug/musical-instrument-digital-interface_bu3l07r-2.html)

#### **Audio processing algorithms, sources, and measurements for MATLAB and Simulink**

Audio System Toolbox provides algorithms and tools for the design, simulation, and desktop prototyping of audio processing systems.

For more information, see [Audio Processing Algorithm Design.](https://www.mathworks.com/help/releases/R2016a/audio/audio-processing-algorithm-design.html)

#### **Audio test bench to automatically generate an interactive audio simulation environment**

Audio System Toolbox provides an all-in-one graphical debugging and testing suite.

For more information, see [Audio Test Bench](https://www.mathworks.com/help/releases/R2016a/audio/ref/audiotestbench-app.html) and [Use the Audio Test Bench](https://www.mathworks.com/help/releases/R2016a/audio/ug/using-the-audio-test-bench.html).

#### <span id="page-24-0"></span>**Support for C code generation**

You can use MATLAB Coder<sup>™</sup> to generate efficient C and C++ code for most Audio System Toolbox functions, classes, and System objects.

For a list of supported functions and objects, see [Audio System Toolbox.](https://www.mathworks.com/help/releases/R2016a/coder/ug/functions-supported-for-code-generation--categorical-list.html#bu7z81n)

For a guide to developing code capable of C code generation, see [MATLAB Programming](https://www.mathworks.com/help/releases/R2016a/coder/matlab-algorithm-design.html) [for Code Generation](https://www.mathworks.com/help/releases/R2016a/coder/matlab-algorithm-design.html).

#### **Support for MATLAB Compiler**

You can use MATLAB Compiler™ to share MATLAB programs as standalone applications.

For an example, see [Deploy Audio Applications with MATLAB Compiler](https://www.mathworks.com/help/releases/R2016a/audio/examples/deploy-audio-applications-with-matlab-compiler.html).